## PROSMART CONFIG για το BBoil & BBoil RF

Η συσκευή για να λειτουργήσει και να ελέγχεται μέσω της εφαρμογής θα πρέπει να συνδεθεί στο Internet.

Αυτό επιτυγχάνεται εύκολα και γρήγορα με την χρήση της λειτουργίας SmartConfig. Μετά την τροφοδοσία της συσκευής με τάση (220Vac/50Hz), το μπλέ LED αναβοσβήνει γρήγορα. Αυτό σημαίνει ότι η συσκευή είναι σε SmartConfig mode.

Εάν δεν θέλετε να κάνετε χρήση αυτής της λειτουργίας, πιέστε το μπουτόν δύο φορές και η λειτουργία της συσκευής θα επιστρέψει στον κλασσικό τρόπο σύνδεσης.

Συνδέστε το κινητό σας στο δίκτυο wifi στο οποίο θέλετε να συνδέσετε και να λειτουργεί το BBoil.

Ανοίξτε την εφαρμογή prosmart mobile app στο κινητό. Εάν δεν έχετε την εφαρμογή, μπορείτε να την κατεβάσετε από το Google Play store, Apple store ή το Windows Phone store.

Σημείωση: Εάν έχετε την παλιά εφαρμογή ή θα κάνετε αναβάθμιση ή θα την διαγράψετε και θα την εγκαταστήσετε εκ νέου.

Μπείτε στον λογαριασμό σας με το email σας και τον κωδικό σας. Εάν αυτό είναι το πρώτο BBoil που αγοράσατε και δεν έχετε κάνει ακόμη εγγραφή και δημιουργία

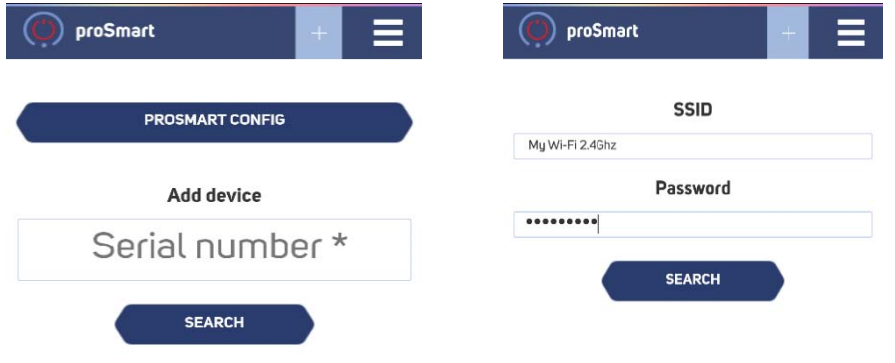

λογαριασμού, μπορείτε να το κάνετε τώρα.

Πιέστε το μπουτόν "PROSMART CONFIG", πληκτρολογείστε τον κωδικό για το wifi που είστε συνδεδεμένοι και πιέστε "Search".